## **TELEMEDICINE TELEMEDICINE AT TEXAS ONCOLOGY**

## **See FOR iPhone**

Telemedicine enables patients to connect directly to providers without having go to the clinic.

## **How it works:**

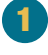

**Download the VSee Clinic app on your iPhone the day before your appointment.** 

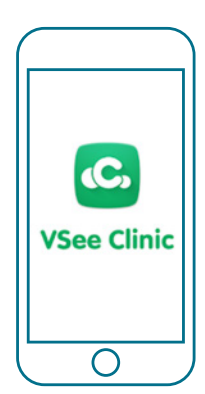

 $2<sup>1</sup>$ 

1 **A few minutes before your designated appointment you will receive a text message inviting you to your appointment. Since you have downloaded the app, select "Open In App."**

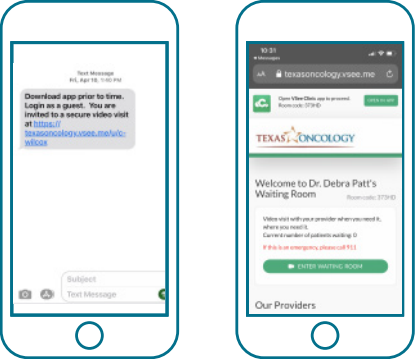

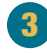

**Click "Enter Waiting Room As Guest" to be directed to your appointment.**

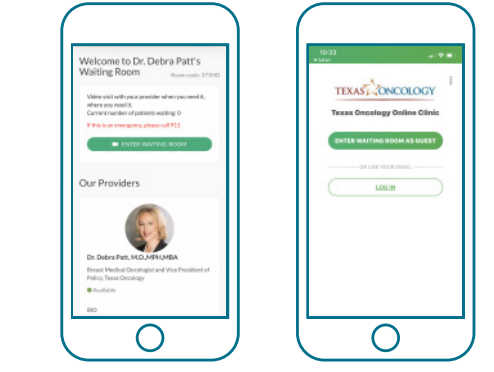

15 **Visit with your provider and arrange follow-up care.**

13 14 **Please enter your information and select "Next." Agree to the conditions and select "Enter Waiting Room."**

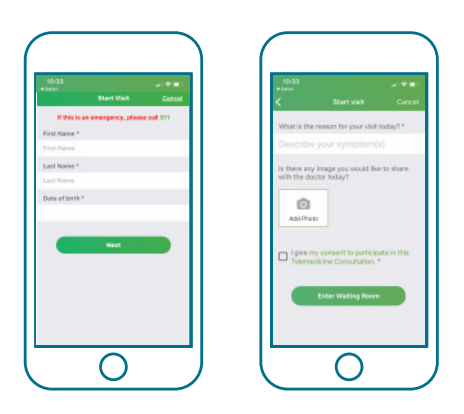

## **What if I have questions?**

For technical issues, please contact support at help@vsee.com or call (650)-880-1227. VSee support staff hours are from 7 a.m. - 7 p.m. CST (Monday-Friday) and 7 a.m. - 7 p.m. (Saturday-Sunday).

For questions about your appointment, please contact your clinic.

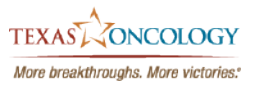